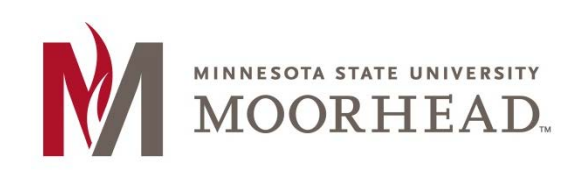

## **Topic: Adding Media using Embed**

WordPress allows you to import media (from YouTube or another source) into your blog posts. This can be just as easy as importing a picture. In the first example we will insert a video that is from YouTube.

#### **STEP 1:**

Just like when you add a picture to the post, you will first need to figure out where it is in your post that you want the video to be imported. Put your cursor wherever it is and copy and paste the URL link.

http://www.youtube.com/watch?v=iN0z6l8-z9A

#### **STEP 2:**

Above is the URL for the YouTube video, but this is a linked URL and you will want to unlink it so the video itself will show up in our post. If you leave the link as is, it will appear like this in your post:

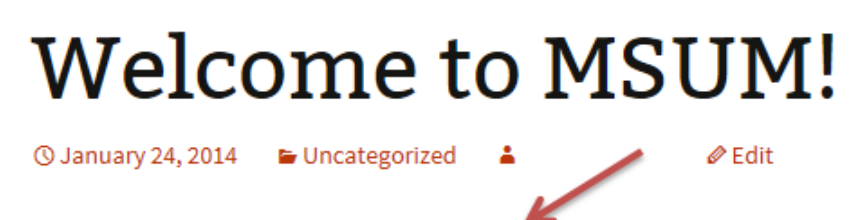

http://www.youtube.com/watch?v=iN0z6l8-z9A

## **MSUM Welcomes all incoming students!**

Minnesota State University Moorhead is a student-centered University that treats students as individuals with different experiences and aspirations, whether they are first generation college students, full-time working adults or a variety of traditional and nontraditional students. Our tuition, which is among the most affordable in the region, and our instructional quality combine to create an outstanding higher education value. We help students succeed by providing strong academic experiences as well as a full range of support services and social and community opportunities.

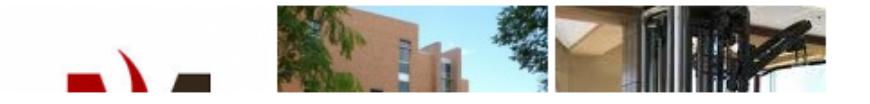

#### **STEP 3:**

So in order for the video to show up in your post, you must unlink the URL. To do this, click behind the URL and click the unlink button.

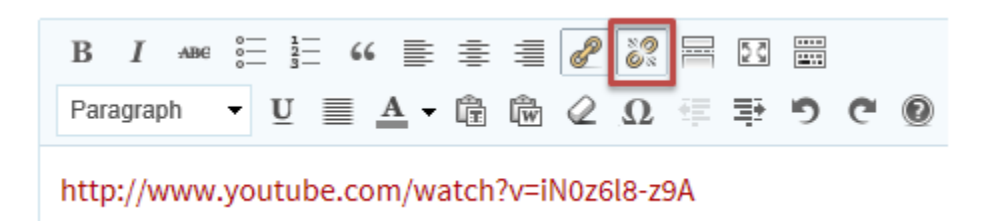

#### **STEP 4:**

The URL will then turn black instead of red and when you preview the changes you will see the video now shows up in the post, not just the URL for the video.

# **Welcome to MSUM!**

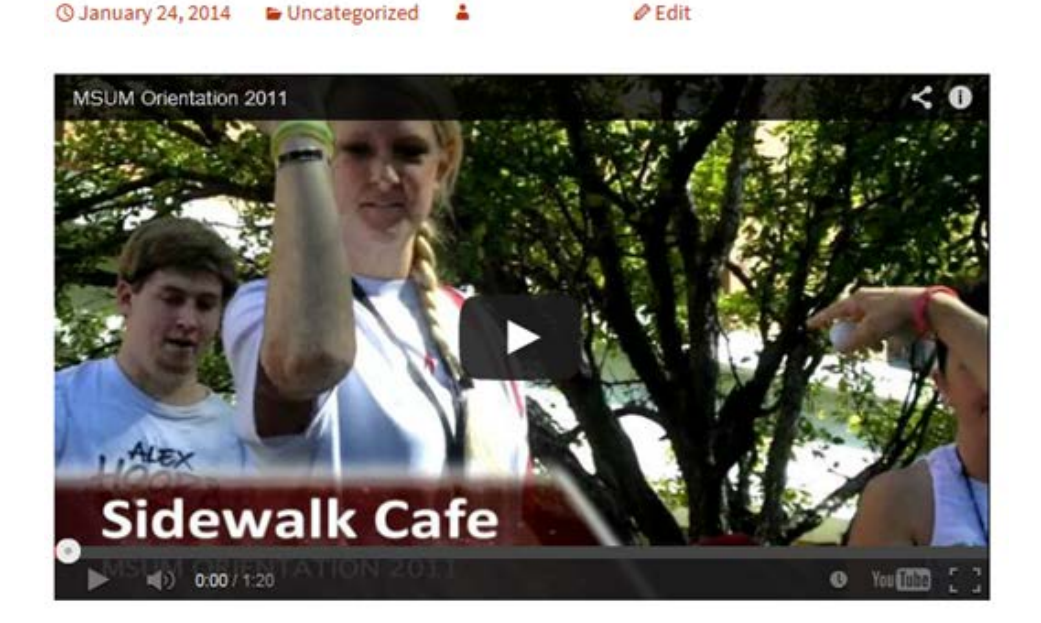

## **MSUM Welcomes all incoming students!**

Minnesota State University Moorhead is a student-centered University that treats students as individuals with different experiences and aspirations, whether they are first generation college students, full-time working adults or a variety of traditional and nontraditional students. Our tuition, which is among the most affordable in the region, and our instructional quality combine to create an outstanding higher education value. We help students succeed by providing strong academic experiences as well as a full range of support services and social and community opportunities.

**Cold B** 

Now that the video appears in your post, your readers won't have to open the URL and they will be able to watch the video right there within your post.

Not only can you add videos, but maybe you want to add a different form of media like a blog, Twitter, or Facebook post. You can do this by using the same instructions that you used for adding a video.

### **For More Information**

Please contact the Office of Online & Extended Learning at [support@mnstate.edu](mailto:support@mnstate.edu) or 218.477.2603 if you have questions about this material.